# AURA 37

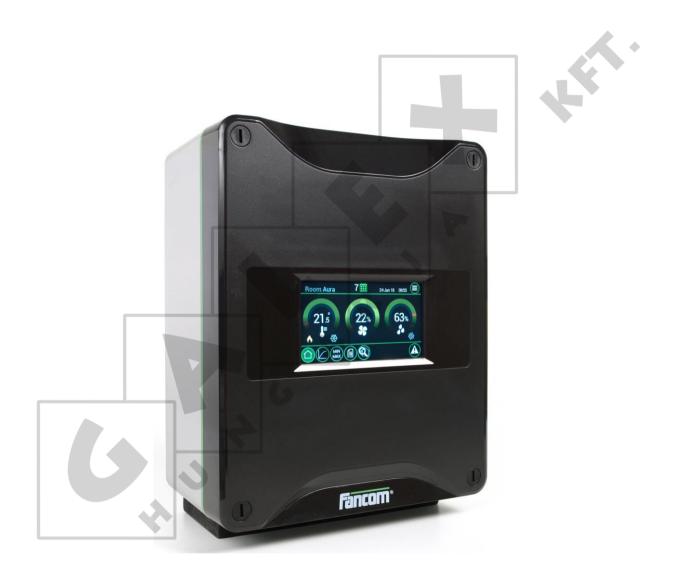

# MANUAL

VERSION A1

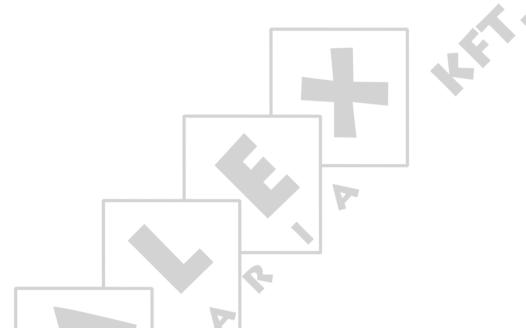

N.B.: The original, authentic version of this manual is the English version produced by Fancom B.V. or one of its daughter companies (referred to further as Fancom). Any modifications introduced to this manual by third parties have neither been checked nor approved by Fancom. Modifications are taken by Fancom to include translations into languages other than English and the insertion and/or deletion of text and/or illustrations to/from the original contents. Fancom cannot be held liable for any damages, injury, guarantee claims and other claims relating to this type of modification, in as far as these modifications result in a content that differs from the original English version of this manual produced by Fancom. For the latest information about product installation and operation, please contact the customer service dept. and/or the technical service dept. of the Fancom concerned. In spite of the care taken when compiling this manual, if you should discover any errors, please inform Fancom B.V. in writing. Fancom B.V., PO Box 7131, 5980 AC Panningen (the Netherlands).

Copyright © 2017 Fancom B.V.

Panningen (the Netherlands)

All rights reserved. Nothing from this manual may be copied, distributed or translated into other languages, partly or wholly, without express prior written permission from Fancom. Fancom reserves the right to modify this manual without notice. Fancom can give no guarantee, neither implicit nor explicit, for this manual. All risks are for the user.

This manual has been compiled with the utmost care. If, however, you should discover an error, please inform Fancom B.V.

Art.Nr. 5911975

GB180104

# **Table of contents**

| 1.  | Gener                    | ral introduction                        | 1  |  |  |  |
|-----|--------------------------|-----------------------------------------|----|--|--|--|
|     | 1.1                      | Documentation with the control computer | 1  |  |  |  |
|     | 1.2                      | How to use this manual                  |    |  |  |  |
|     | 1.3                      | Fancom Sales & Service Center           | 1  |  |  |  |
|     | 1.4                      | Safety instructions and warnings        | 2  |  |  |  |
| 2.  | Aura 3                   | 37                                      | 3  |  |  |  |
| 3.  | Using the Aura 37        |                                         |    |  |  |  |
|     | 3.1                      | Main parts                              | 4  |  |  |  |
|     | 3.2                      | Switching on the Aura 37                | 4  |  |  |  |
|     | 3.3                      | Working with the Aura 37                | 5  |  |  |  |
| 4.  | User settings            |                                         |    |  |  |  |
|     | 4.1                      | Overview screen                         |    |  |  |  |
|     | 4.2                      | Setting the curves                      |    |  |  |  |
|     | 4.3                      | Min-max                                 |    |  |  |  |
|     | 4.4                      | Registration                            | 11 |  |  |  |
|     | 4.5                      | Output status                           | 12 |  |  |  |
| 5.  | Alarm                    |                                         | 13 |  |  |  |
|     | 5.1                      | Alarm overview                          |    |  |  |  |
|     | 5.2                      | Alarm settings                          |    |  |  |  |
|     | 5.3                      | Alarm history                           | 17 |  |  |  |
| 6.  | Installing the Aura 37   |                                         |    |  |  |  |
|     | 6.1                      | Determine location                      | 18 |  |  |  |
|     | 6.2                      | Mount the Aura 37                       | 18 |  |  |  |
|     | 6.3                      | Connect the Aura 37                     | 19 |  |  |  |
|     | 6.4                      | Connect the Aura 37 to FNet             | 20 |  |  |  |
| 7.  | Installer settings       |                                         |    |  |  |  |
|     | 7.1                      | CFG                                     | 21 |  |  |  |
|     | 7.2                      | SYS                                     |    |  |  |  |
|     | 7.3                      | INF                                     |    |  |  |  |
|     | 7.4                      | IN                                      |    |  |  |  |
|     | 7.5                      | OUT                                     |    |  |  |  |
|     | 7.6                      | CMB                                     |    |  |  |  |
| 8.  |                          | ppendix: Connection diagram Aura 3728   |    |  |  |  |
| 9.  | Apper                    | ndix: Connection diagram for alarm      | 29 |  |  |  |
|     | 9.1                      | Single alarm-unit                       |    |  |  |  |
|     | 9.2                      | Multiple alarm-units                    | 29 |  |  |  |
| 10. | Technical specifications |                                         |    |  |  |  |
|     | 10.1                     | Interior control computer               |    |  |  |  |
|     | 10.2                     | Powerboard RC-REL13                     |    |  |  |  |
|     | 10.3                     | Aura board                              | 32 |  |  |  |
| 11. | Apper                    | ndix: EG-declaration of compliance      | 33 |  |  |  |

Aura 37 General introduction

## 1. General introduction

This manual has been created with the utmost care. If, however, you should discover an error, please inform Fancom B.V..

#### 1.1 Documentation with the control computer

This manual supplies information about connecting and configuring the control computer and information about working with the control computer after installation. Always keep the manual close to the control computer.

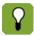

For more information about the principles of climate management see the Fancom climate handbook.

#### 1.2 How to use this manual

The following symbols are used in this manual:

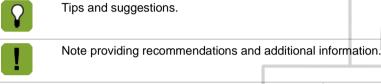

Warning indicating damage to the product if you do not follow procedures carefully.

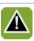

Warning indicating danger to humans or animals.

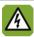

Electrical shock hazard. Danger to humans and animals.

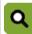

Example of a practical application of the described functionality.

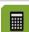

Calculation example.

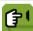

Describes the key combinations for arriving at a particular screen.

#### **Decimals**

The control computer and this manual use a decimal point in values. For example: a weight is shown as 1.5 kg (not as 1,5 kg).

#### 1.3 Fancom Sales & Service Center

For any questions and support, please contact the local Fancom Sales & Service Center.

Aura 37 General introduction

#### 1.4 Safety instructions and warnings

Before installing and commissioning the Aura 37, read the safety instructions, provisions and conditions carefully. This paragraph contains a number of general safety instructions. The installation of the device and remedying of any malfunctions should be performed by a certified electrical installer according to the applicable norms. The guarantee does not apply if this product is installed in any other way than is indicated by Fancom and changes have been made to the product.

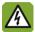

Disconnect power before installation or before carrying out any maintenance to the control computer. You must be able to switch off the device using a bipolar main switch.

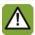

Take precautions against electrostatic discharge (ESD) when working on the control computer. Ensure the workplace is clean and dry.

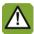

Use the wiring/cables indicated on the connection diagrams and follow all. Only apply power after the wiring has been connected correctly. Incorrect connections can cause permanent damage. Before a new fuse is placed, the cause of the defect should be remedied by an authorized installer. Only replace a defective fuse by a fuse of the same type (see connection diagram).

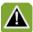

Inspect the control computer regularly for any damage. Report any damage to your installer immediately. A damaged control computer is dangerous! Do not use running water (high pressure cleaners) to clean your control computer. The control computer is water resistant, but not waterproof! Do not switch off the computer when houses are unoccupied; otherwise there is the risk of condensation in the computer.

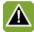

The installation, of which this product is a part, must be equipped with a reliable, independent alarm system, for example, a minimum/maximum thermostat. We advise you to test the alarm system every day for proper functioning.

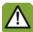

Connect each Fancom device according to the applicable legislation/regulations of the local energy provider.

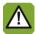

Check that the mains voltage and frequency, for which this computer is suitable, correspond to the mains voltage and frequency on site.

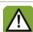

Low-voltage and high-voltage wires may not be placed parallel to each other but may cross each other.

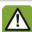

When using metal ducts, Fancom advises grounding the ducts at the ends and at as many other places as possible.

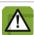

Connect the computers to one group, from the main distributor.

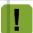

Keep signal and power cables as short as possible.

Aura 37 Aura 37

## 2. Aura 37

The Aura 37 is a control designed for mechanically ventilated poultry houses with a constant (non-growing animals) or an increasing ventilation demand (growing animals). The Aura 37 has the following features:

- Ventilation temperature control based on setpoint house
- Ventilation influences on high and low outside temperature
- Ventilation influenced on relative humidity
- Ventilation settable using a combi control matrix
- Ventilation fan control using analog output
- Ventilation sidewall and tunnel inlet using analog output
- Ventilation settings in %
- Ventilation linear or modulation control
- Ventilation by adding eight additional fan outputs
- Temperature measurement for two house sensors
- Temperature measurement for outside sensor
- Relative humidity measurement
- Curve settings on day number for set temperature, set relative humidity, min vent and max vent
- Heating output for one heater
- Cool output for one cooling
- Humidification output
- Registration of water, feed and one auxiliary registration
- Limited history of water, feed and auxiliary registration
- Alarming on temperature, RH and power fail

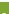

Aura 37 Using the Aura 37

# 3. Using the Aura 37

This chapter describes the main parts and the operation of the Aura 37.

#### 3.1 Main parts

The Aura 37 can be operated on the touch screen.

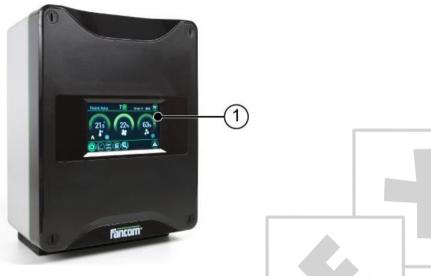

1. Touch screen

## 3.2 Switching on the Aura 37

The controller is automatically activated as soon as you switch on the power. The start-up progress is shown on the screen.

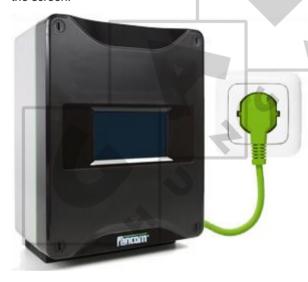

Aura 37 Using the Aura 37

## 3.3 Working with the Aura 37

The Aura 37 screens are divided in three sections:

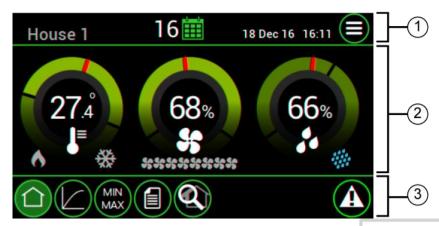

- 1. **Title bar**: Displays the name of the control computer, daynumber and date and time field. The button in the right corner can be used to switch between user and installer views.
- 2. **Working area**: Displays the data of user or installation settings of the control computer.
- 3. **Menu selection and alarm bar**: Provides buttons to navigate through available menus (e.g. curve) and an alarm indicator to navigate to more details.

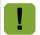

In the Aura 37 the *Setpoint house temperature* and *Start ventilation temperature* are equal. In this manual both are used.

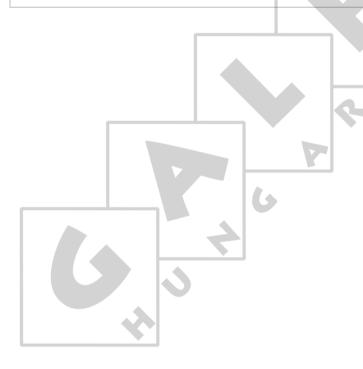

# 4. User settings

#### 4.1 Overview screen

The Aura 37 displays the *Overview* screen by default. This screen provides the temperature, ventilation and relative humidity dials.

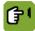

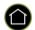

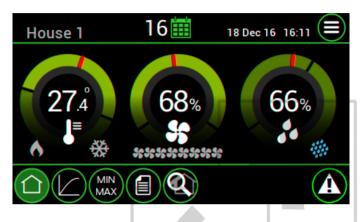

## ) Temperature dial

Readout of the temperature values (°C/°F) in the section.

- Lower boundary of the comfort zone
- 2. Actual measured temperature
- 3. Actual measured temperature
- 4. Upper boundary of the comfort zone

# 1 2 68‰ 3 4

#### Ventilation dial

- 1. Minimum ventilation
- 2. Actual calculated ventilation
- 3. Calculated ventilation
- 4. Maximum ventilation

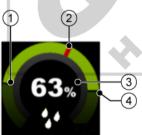

#### **Humidity dial**

- Minimum relative humidity
- 2. Actual measured relative humidity
- 3. Actual measured relative humidity
- 4. Maximum relative humidity

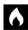

Readout of the heating status (Yellow ON / Grey OFF).

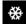

Readout of the cooling status (Blue ON / Grey OFF).

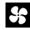

Readout of the ventilation status (8 combi fans) (Blue ON / Grey OFF).

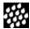

Readout of the relative humidity status (Blue ON / Grey OFF).

#### 4.1.1 Using the dials

Use the dials as follows:

1. Tap the dial you want to set. A pop up of the dial appears:

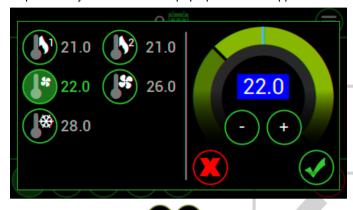

- 2. Set the value by tapping
  - Tap to increase or decrease the value step by step.
  - Hold the to quickly increase or decrease the value.
- 3. Tap to confirm or to cancel all the settings in the popup window.

### 4.1.2 Temperature control

The temperature control ensures it does not become too cold in the section. If the temperature drops below the set value, the computer will make a correction.

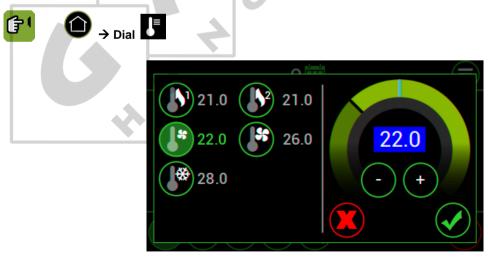

**(** 

Setting the setpoint heating.

User settings

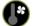

Setting the start temperature ventilation (setpoint house).

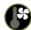

Setting the end temperature ventilation.

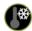

Setting the setpoint cooling.

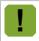

Setpoint heating and Setpoint cooling can be linked to the Setpoint house temperature.

#### 4.1.3 Ventilation control

The ventilation control ensures there is always a settable minimum amount of fresh air. If the temperature in the house becomes too high, the controller will provide extra ventilation.

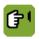

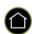

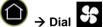

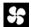

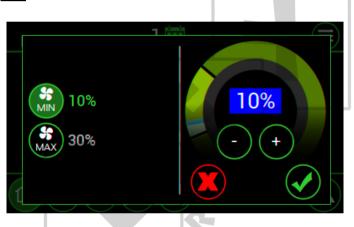

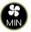

Setting of the minimum ventilation.

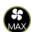

Setting of the maximum ventilation.

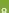

User settings Aura 37

#### 4.1.4 Relative humidity control

The relative humidity control ensures there is always a settable minimum humdity percentage. If the relative humidity in the house becomes too low, the controller will provide extra moisture.

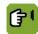

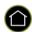

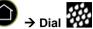

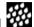

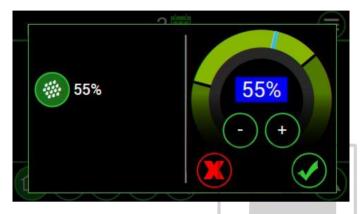

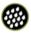

Setting of the relative humidty setpoint.

#### 4.2 Setting the curves

It is possible to set the curve for temperature, relative humidity and ventilation. There are 10 bending points. At a bending point start by entering the day number; the settings at this bending point apply to this day number.

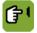

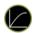

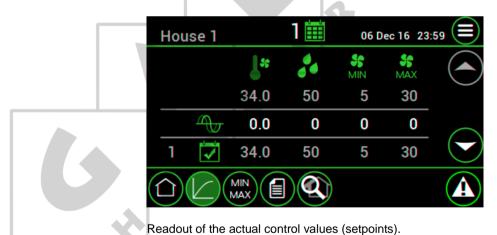

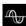

Setting to adjust the offset between setpoint and curve value.

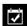

Readout of calculated curve values of the concerning day.

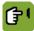

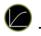

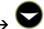

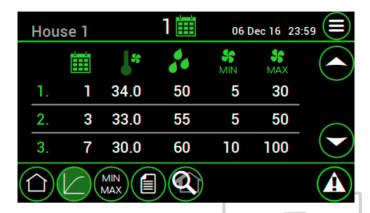

1,2,3...10

Readout of the bending points of the curve (maximum 10).

Setting of the day on which the new curve values must apply.

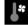

Setting of the curve value (°C/°F) for the start temperature ventilation (setpoint house).

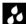

Setting of the curve value (%) for relative humidity.

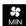

Setting of the curve value (%) for minimum ventilation.

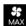

Setting of the curve value (%) for maximum ventilation.

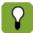

The day number is a counter increased by the controller each day at midnight by one up to a maximum of 999. If the day number is 0 it will not change. The Aura 37 then controls without the curve, even if the bending points have been set.

If a curve is used, the day number is the basis used to calculate the setpoints from the relevant curve. If a negative day number is set, the Aura 37 will control without using the curve, until the day number is a positive number. A negative day number is also increased at midnight by one, except the jump from day -1 to day +1 (a jump of 2).

#### 4.3 Min-max

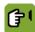

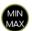

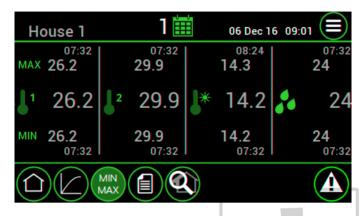

1

Readout of the highest, actual and lowest measured temperatures of temperature sensor 1. Followed by the time of measurement.

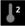

Readout of the highest, actual and lowest measured temperatures of temperature sensor 2. Followed by the time of measurement.

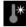

Readout of the highest, actual and lowest measured temperatures of outside temperature sensor. Followed by the time of measurement.

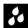

Readout of the highest, actual and lowest measured temperatures of relative humidity. Followed by the time of measurement.

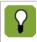

The highest and lowest values are measured over the last 24 hours.

#### 4.4 Registration

Registration of water, feed and auxiliary inputs, representing the today, yesterday, day before yesterday values and the total value since last reset.

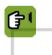

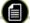

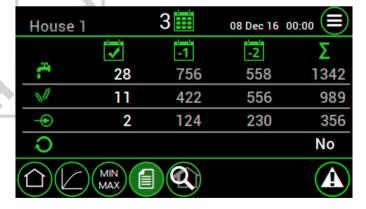

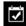

Setting of the registration of today.

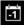

Readout of the registration of yesterday.

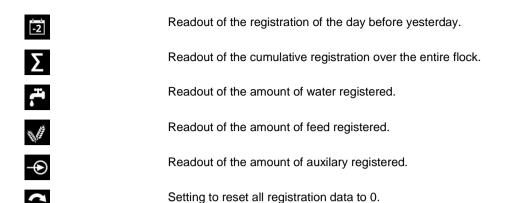

#### 4.5 Output status

This menu shows the status and control values of the outputs.

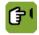

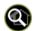

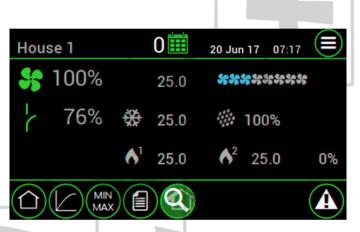

Readout of the actual calculated position of the fans and the temperature on which the fan is currently controlled.

Readout of the ventilation status (8 combi fans) (Blue ON / Grey OFF).

Readout of the heating status (Yellow ON / Grey OFF) and the temperature on which the heating is currently controlled.

Readout of the cooling status (Blue ON / Grey OFF) and the temperature on which the cooling is currently controlled.

Readout of the relative humidity status (Blue ON / Grey OFF) and the percentage on which the relative humidity is currently controlled.

Readout of the actual calculated position of the sidewall inlet.

Readout of the actual calculated tunnel inlet position.

#### 5. Alarm

The Aura 37 displays the alarm overview by pressing . There are two types of alarm:

1. **Loud alarm**: An active loud alarm sounds a siren, shows an alarm message and a report on the screen. This type of alarm has a **high priority**.

2. **Silent alarm**: An active silent alarm shows an alarm message and a report on the screen. This type of alarm has a **low priority**.

#### 5.1 Alarm overview

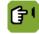

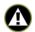

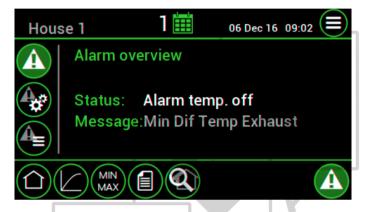

Status

Message

Readout / setting the alarm status:

- Alarm stand by: no alarm (stand by mode).
- Alarm test: test the alarm and after reset the status will be changed to Alarm stand by.
- Alarm recovered: there was an alarm which has been recovered. The controller switches off the alarm, but the alarm status remains visible.
- Silent alarm: alarm message shown on screen only.
- Alarm temp. off: switch off the current alarm. When the alarm situation has been cancelled, this status will automatically become Alarm stand by. Always check that the status has reverted to Alarm stand by.
- Alarm disabled: switch off the alarm entirely. Only do this when houses are unoccupied. Do not forget to reset the status to Alarm stand by.
- Alarm: the type of alarm is shown on the screen.
- -: function not in use.

Readout of the alarms (see table below).

#### Alarm messages

| Temperature alarms                                                                                                    |                                                                                                    |  |  |  |  |  |
|----------------------------------------------------------------------------------------------------|----------------------------------------------------------------------------------------------------|--|--|--|--|--|
| Alarm                                                                                                    | Action                                                                                                    |  |  |  |  |  |
| Min.house temp. (abs) Max.house temp. (abs)                                                                                            | Minimum alarm                                                                                                    |  |  |  |  |  |
| Min.house temp. (dif) Max.house temp. (dif)                                                                                            | <ul> <li>Check wiring and sensors.</li> <li>Check if the heater works properly (if available).</li> <li>Check minimum difference alarm settings.</li> </ul>                                                                          |  |  |  |  |  |
|                                                                                                    | <ul> <li>Maximum alarm</li> <li>Check wiring and sensors.</li> <li>Check if the cooling works correctly (if available).</li> <li>Check maximum difference alarm settings.</li> <li>Check absolute maximum alarm settings.</li> </ul> |  |  |  |  |  |
| System alarms                                                                                                    |                                                                                                    |  |  |  |  |  |
| Alarm                                                                                                    | Action                                                                                                    |  |  |  |  |  |
| Backup alarm                                                                                                    | The control computer will be active on factory settings. Please check the settings.                                                                                                    |  |  |  |  |  |
| Watchdog alarm Communication alarm Setting changed Stack overflow Communication assignment EPROM error System error Protected software | The control computer also tests a number of functions of the control computer itself. Always warn the installer if a system alarm occurs.                                                                                            |  |  |  |  |  |
| Power failure                                                                                                    | When the control is powered up, a silent alarm will be given.                                                                                                    |  |  |  |  |  |
| Sensor failure                                                                                                    | Sensor measurement is reliable between -9.9 and +99.9. The control computer will give an alarm when the sensor goes out of range. The control computer will continue controlling based on another sensor if connected.               |  |  |  |  |  |

#### 5.1.1 Dealing with alarms

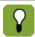

If the value responsible for causing the alarm comes within the alarm limits again, the situation is considered recovered and the alarm is no longer active. The siren automatically disables and the alarm status changes into *Alarm recovered*. This message remains visible so you can see what caused the alarm. Press to change the alarm status into *Alarm temp*. off followed by *Alarm stand by*.

If an alarm occurs the 'menu selection and alarm bar' will flash red. Perform the following actions in case of a:

#### Loud alarm

- 1. Press **1**. The alarm overview displays the alarm status *Alarm* and shows the alarm message.
- 2. Press once more. The siren will temporarily go off and the alarm status changes to *Alarm temp. off.* The alarm message remains visible to investigate what caused the problem.
- 3. Solve the alarm situation. When the alarm situation is solved the alarm status changes into Alarm stand by.

#### Silent alarm

- 1. Press **1**. The alarm overview displays the alarm status *Alarm* and shows the alarm message.
- 2. Solve the alarm situation.
- 3. Press once more. The alarm message will disappear and the alarm status changes into *Alarm temp. off* followed by *Alarm stand by*.

#### 5.1.2 Disabling the alarm

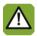

If the alarm is disabled the control computer will not generate any alarm messages (except system alarms). Never switch the alarm off during regular operation.

The alarm can be fully disabled, e.g. when the house is empty. Disable the alarm as follows:

- 2. Change the alarm status to *Alarm disabled*. The control computer will give a warning to indicate that the entire alarm system has been disabled and **a** will flash red.

Reactivate the alarm by changing the alarm status to *Alarm stand by*. The alarm message states that the alarm has been disabled and is active again. The message will be cleared from the alarm overview.

#### 5.1.3 Testing the alarm

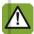

Fancom advises testing the alarm weekly for correct functioning. During the test the control computer will give a loud alarm.

Test the alarm as follows:

- 1. Press 💁.
- Change the alarm status to Alarm test. The 'menu selection and alarm bar' will flash red and the control computer prepares an alarm message. The Alarm overview displays the alarm message.
- 3. Clear the alarm by pressing **(1)**. The alarm status changes into *Alarm stand by*.

## 5.2 Alarm settings

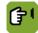

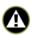

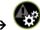

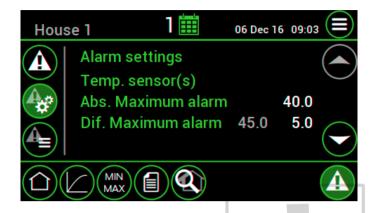

Abs. Maximum alarm

If the house temperature is higher than the set *Abs. maximum alarm*, the control computer will give a maximum temperature alarm.

Dif. Maximum alarm

The control computer gives a maximum temperature difference alarm if the house temperature is above: Calculated end temperature ventilation + Dif. Maximum alarm (the calculated temperature is shown between brackets).

| Q   | Calculated end temperature ventilation:  Dif. Maximum alarm:                                                                                                    | 24°C<br>3°C                                                                                           |
|-----|----------------------------------------------------------------------------------------------------|----------------------------------------------------------------------------------------------------|
|     | Calculated alarm limit:                                                                                                    | 27°C                                                                                                  |
|     | An alarm will occur if a temperature becor alarm limit: 24 + 3 = 27°C.                                                                                                    | mes higher than the maximum                                                                           |
| Q   | On hot summer days the temperature in a can result in a maximum alarm or the diffe high. This is not desirable with lower temp limit would then be unnecessarily high. In (dif. maximum alarm as small as possible) | erence alarm will have to be set<br>beratures; the maximum alarm<br>order to provide effective alarms |
|     | alarm limit parallel to the outside temperat                                                                                                    |                                                                                                    |
|     | the point at which ventilation is maximum.                                                                                                    |                                                                                                    |
|     | Calculated end temperature ventilation:                                                                                                    | 24°C                                                                                                  |
|     | Outside temperature:                                                                                                    | 25°C                                                                                                  |
|     | Max. difference alarm:                                                                                                    | 3°C                                                                                                   |
|     | Calculated alarm limit:                                                                                                    | 28°C                                                                                                  |
| 6   | An alarm will occur if a temperature becompliant limit: $25 + 3 = 28$ °C.                                                                                                    | nes higher than the maximum                                                                           |
|     | Calculated end temperature ventilation:                                                                                                    | 24°C                                                                                                  |
| Q Q | Outside temperature:                                                                                                    | 35°C                                                                                                  |
|     | Max. difference alarm:                                                                                                    | 3°C                                                                                                   |
|     | Calculated alarm limit:                                                                                                    | 27°C                                                                                                  |
|     | Absolute maximum alarm:                                                                                                    | 35°C                                                                                                  |
|     | An alarm will occur if a temperature becor alarm limit: 24 + 3 = 27°C. The maximum absolute maximum alarm to 35°C.                                                                                                  | _                                                                                                    |

Abs. Minimum alarm

If the house temperature is lower than the set *Abs. Minimum alarm*, the control computer will give a minimum temperature alarm.

Dif. Minimum alarm

The control computer gives a minimum temperature difference alarm if the house temperature is below: *Start temperature ventilation - Dif. Minimum alarm.* 

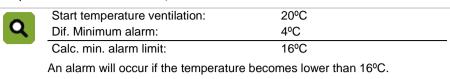

#### Temperature sensor failure

Measurements from connected sensors (except the outside sensor) are reliable as long as measurements are between -9.9°C and +99.9°C. Outside these limits, the measurements are unreliable. The control computer will give an alarm. This can mean that the temperature sensor has not been correctly connected or is defective. The screen displays # at the temperature readout.

#### 5.3 Alarm history

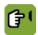

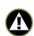

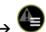

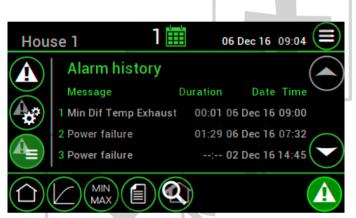

The control computer stores the alarm history..

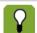

The computer stores the last six alarm messages.

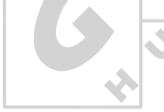

Aura 37 Installing the Aura 37

## 6. Installing the Aura 37

- 1. Determine location
- 2. Mount the Aura 37
- 3. Connect the Aura 37

#### 6.1 Determine location

Takes into account the following guidelines:

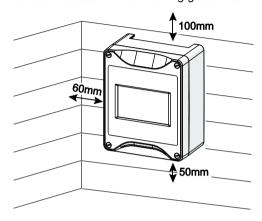

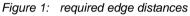

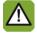

Never place the Aura 37 in a place where the weather has direct influence (not in the sun, not in places where the temperature can rise sharply etc.).

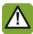

Never mount the Aura 37 near water pipes, drainage pipes etc.

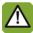

Never mount the Aura 37 in a humid and/or dusty room and certainly not in the room where the animals are present.

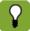

Mount the Aura 37 at such a height that you can control the Aura 37 easily (eye level) and square on a solid backing. The swivels should be positioned at the bottom.

#### 6.2 Mount the Aura 37

Mount the Aura 37 as follows:

- 1. Mark the screw holes by using the drilling template (taking into account the required edge distances).
- 2. Open the cover and fasten the control computer in the mounting holes on the corners.

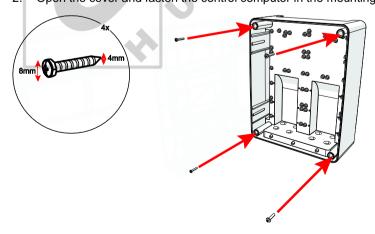

Aura 37 Installing the Aura 37

#### 6.3 Connect the Aura 37

Connect the Aura 37 as follows:

- 1. Open the cover.
- 2. Connect the Aura 37 to the manual switch.
- 3. Connect the manual switch to the main supply (be sure power is disconnected).
- 4. Connect other (signal wires) to the Aura 37, see chapter Technical specifications.
- 5. Close the cover.

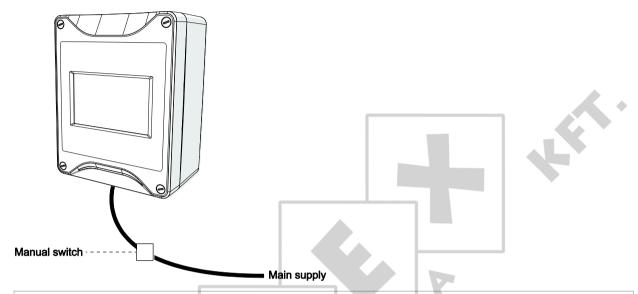

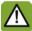

Always use the cable swivels when connecting the Aura 37. Use the sealing discs supplied to seal off any unused swivels. Use a sealant to seal all swivels, after the computer has been connected, to prevent the entry of moisture, dust and/or aggressive gasses.

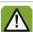

Check that the mains voltage and frequency, for which this computer is suitable, correspond to the mains voltage and frequency on site.

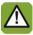

Be sure that the Aura 37 is properly grounded. When using metal cable trays, grounding at one point of the tray is recommended.

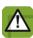

The Aura 37 should be possible to shut down with a double pole switch.

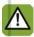

Connect the Aura 37 to a group from the main distributor and mount in separate cable trays.

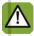

Limit the length of the signal wires much as possible; avoid crossing high/low voltage wires.

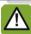

To protect against lightning, place an over voltage protection device in the power supply of the Aura 37.

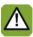

Condensation should never occur in the control computer.

Aura 37 Installing the Aura 37

#### 6.4 Connect the Aura 37 to FNet

Use of the terminal resistor depends on the location of the control computer in FNet. Control computers or end stations at the beginning of the network require a terminal resistor. Depending on the device type a 120 Ohm resistance, a jumper or a dipswitch is used to terminate the control computer.

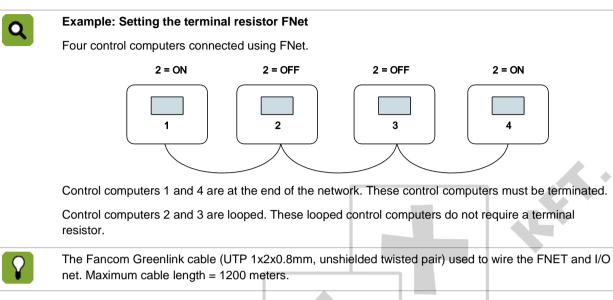

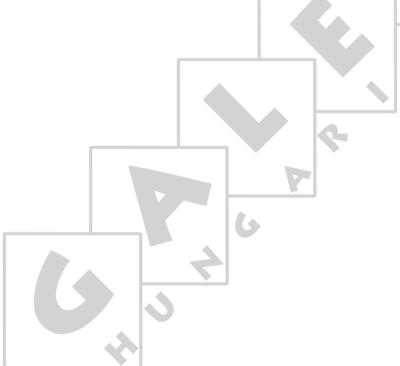

# 7. Installer settings

(Re)calibrate screen

| Menu | Description            | Example                                                                                |
|------|------------------------|----------------------------------------------------------------------------------------|
| CFG  | Configuration settings | Aura configuration settings (e.g. version and computer number)                         |
| SYS  | System settings        | System setting application (how to use the control computer)                           |
| INF  | Influence settings     | Influence settings (e.g. low outside temperature influence on the minimum ventilation) |
| IN   | Input settings         | Input settings (e.g. temperature sensors and water/feed sensors)                       |
| OUT  | Output settings        | Output settings (e.g. heating and cooling outputs)                                     |
| СМВ  | Combi settings         | Setting the combi table                                                                |

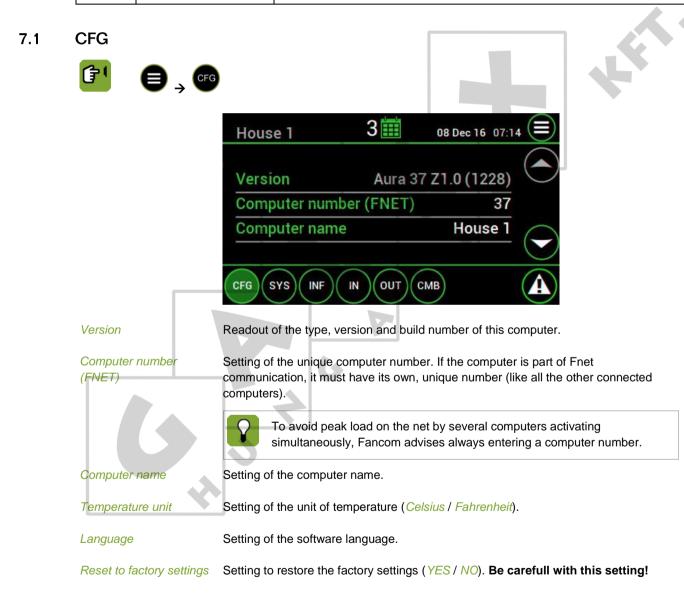

Be carefull with this setting!

Setting to calibrate the touch screen (YES / NO). Tap on the dots to calibrate.

Change password installer

Setting of a password to protect installer settings from use by non-authorised users.

- The password must contain four numbers.
- Enter code *0000* to deactivate the password protection.
- When the correct password has been entered, all installer screens can be accessed.
- The system will request the password again, if the controller is not used for a few minutes.

#### 7.2 SYS

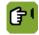

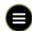

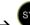

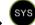

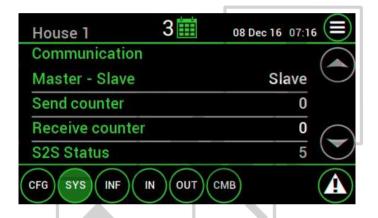

#### Communication

FNet is the Fancom Network. Several control computers can be linked via this network. FNet is also used to operate the connected control computers from a PC.

Master - Slave

Master/Slave setting. If the control computer is included in a network, only one control computer in the network must be set as MASTER. Set all the other control computers as SLAVE.

Sent / receive counter

Readout the number of transmitted messages (Sent counter) and readout of the number of received messages (Receive counter). (no PC-messages).

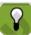

These counters can be used to trace faulty communication connections. In this case set all the counters on all the computers to "0". Normally these counters increase simultaneously. Communication has failed between the last computer where the counters are increasing simultaneously, and the first computer where the counters are not increasing at the same speed.

S2S Status

Readout if the controller is part of the Fancom network:

- <5: registering on the network
- 5: registered on the network
- 127: no network available

#### 7.3 INF

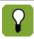

See the book 'Aura Principles of climate management' for more information about the influences.

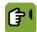

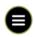

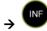

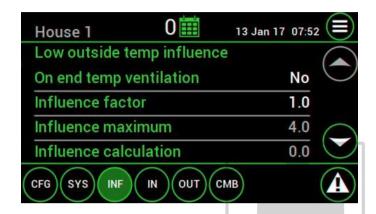

#### Influence low / high outside temperature on the end temperature ventilation

On end temp ventilation

Setting if the low / high outside temperature must influence the end temperature ventilation (YES / NO).

Influence factor

Setting of the factor used by the control computer to calculate the influence (1.0 to 2.0).

- 1.0: No effect
- 2.0: Large effect

Influence maximum

Readout of the maximum difference between the *Start temperature ventilation* and *End temperature ventilation* (°C).

Influence calculation

Readout of the actual calculated influence (°C).

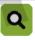

Influence factor: 1.5
Influence maximum: 4.0°C

The maximum difference between Start temperature ventilation and End temperature ventilation is  $(1.5 \times 4.0) = 6.0$ °C.

#### Influence high relative humidity on the minimum ventilation

On minimum ventilation

Setting if the high relative humidity must influence the minimum ventilation (YES/NO).

Influence maximum

Setting of the maximum influence for the minimum ventilation.

Influence calculation

Readout of the actual calculated influence (%).

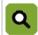

Minimum ventilation: 10% (user setting)
Influence maximum: 5%

The minimum ventilation can increase to maximum 15%.

#### Influence maximum ventilation limitation during cooling

Limit maximum ventilation

Setting if the cooling must influence the maximum ventilation limit (YES / NO).

Max ventilation during cooling (%)

Setting of the maximum ventilation percentage during cooling (0 to 100%).

#### Influence stop (evaporative) cooling above relative humidity percentage

Stop above RH% Setting if the control computer must deactivate the evaporative cooling if the relative

humidity becomes too high (YES / NO).

Stop evap cooling above RH (%)

Setting of the relative humidity percentage above which the evaporative cooling stops (0 to 100%).

#### 7.4 IN

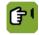

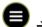

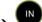

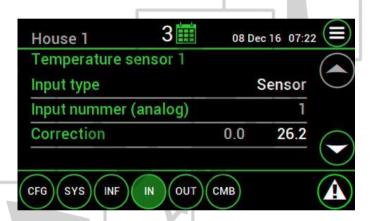

#### Temperature sensor 1 / temperature sensor 2 / temperature sensor outside

Input type Setting indicating the analog control type (NONE / SENSOR / EXTERNAL\*).

\* External only used for temperature sensor outside.

Input number (analog) Readout of the sensor input number.

Correction Setting of the difference (offset) in the measured temperature compared to the actual

temperature from the sensor.

**RH Sensor** 

*Input type* Setting indicating the analog control type (*NONE / SENSOR*).

*Input number (analog)* Readout of the sensor input number.

Correction Setting of the difference (offset) in the measured relative humidity compared to the

actual relative humidity from the sensor.

#### Water / Feed / Aux

*Input type* Setting indicating the analog control type (*NONE / INPUT*).

Input number (digital) Readout of the sensor input number.

Amount per pulse Setting of the amount that corresponds to one pulse.

#### 7.5 OUT

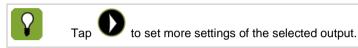

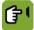

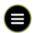

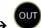

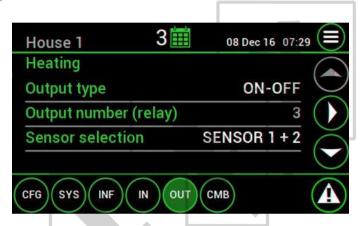

#### General

Output type Setting indicatir

Setting indicating the analog control type:

- Heating 1 (NONE, ON-OFF, Modulating, Mixing valve)
- Heating 2 (NONE, 10-0V, 0-10V control) (only settable if no tunnel-inlet is used)
- Exhaust fan, Sidewall-inlet, Tunnel-inlet (NONE, 10-0V control, 0-10V control, Modulating 10-0V control, Modulating 0-10V control) (Tunnel-inlet is only settable if no heating 2 is used)
- Cooling, Humidification (NONE, ON-OFF, Modulating)

Output number (analog / relay)

Readout of the output number.

Sensor selection

Setting on which temperature sensor the control output will operate (NONE/ SENSOR 1 / SENSOR 2 / SENSOR 1+2).

Repeat time (mm:ss)

Setting of the time (minutes and seconds) after which the controller should repeat the calculating and registration between the set and measured values each time.

#### Heating / cooling

Temperature hysteresis

Setting of the temperature by which the control computer automatically activates the heating / cooling. This prevents the cooling being activated / deactivated with slight temperature fluctuations.

Link setpoint house

Setting to link the heating / cooling to the setpoint house. This is normally used for the standard heating / cooling control.

- YES: The control value heating / cooling automatically follows the house temperature, even if this is linked to the curve.
- NO: The control value heating / cooling is not linked to the setpoint house and have their own setpoint.

#### **Exhaust fan**

Correction factor

Setting of the amount of adjustment. A small value will lead to a small adjustment to the output.

Correction buffer (%)

Setting of the correction buffer % (by using other control types).

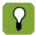

Correction buffer: Each control time the computer registers the difference between the measured and control value and adds this to any previous differences. As soon as the total sum exceeds the value of the correction buffer, the computer will correct the output.

# Sidewall-inlet / tunnel-inlet

Pre run time (sec)

Setting of the time in which the air inlets go to the required position, before the fans activate.

#### Humidification

RH hysteresis (%)

Setting of the hysteresis value which prevents the activation or deactivation of the control caused by small fluctuations.

#### Combi

Output 1-8

Readout of the output relais numbers.

Maximum repeat time (mm:ss)

Setting of the maximum repeat time (the repeat time can never exceed this value).

Optimal ON/OFF time (mm:ss)

Setting of the optimal repeat time for modulation.

Remaining time

Readout of the on and the off time.

#### 7.6 CMB

In the combi-table the relationship between ventilation and air inlets for the entire ventilation course is entered.

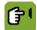

Actual

Exh.

Side

Tun

12345678

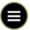

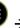

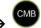

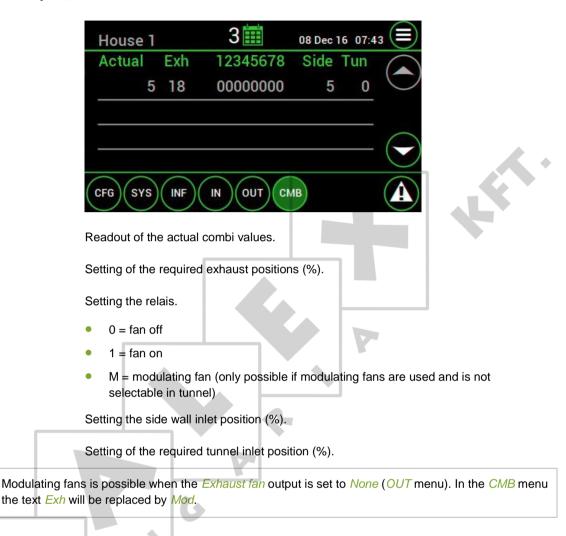

# 8. Appendix: Connection diagram Aura 37

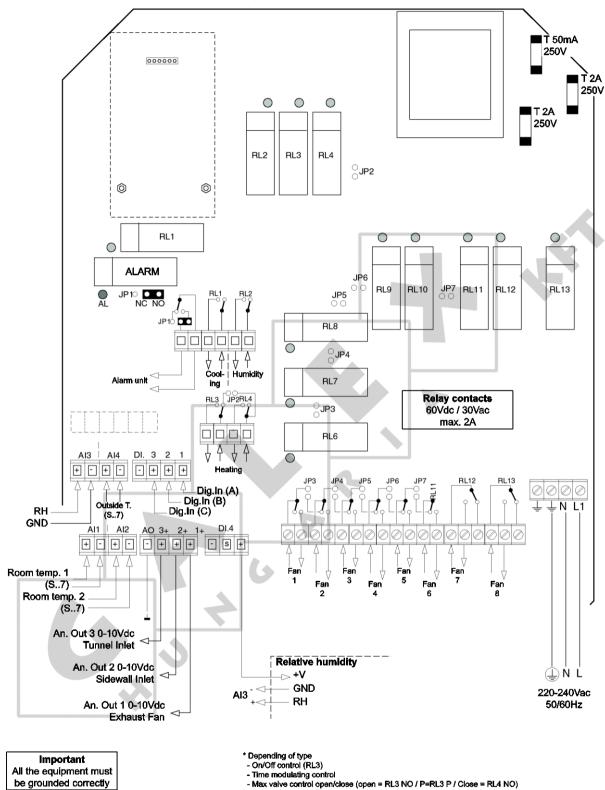

(see installer settings)

Connect Fancom equipment according to the prevailing standards of the local electricity company

#### Appendix: Connection diagram for alarm 9.

#### 9.1

9.2

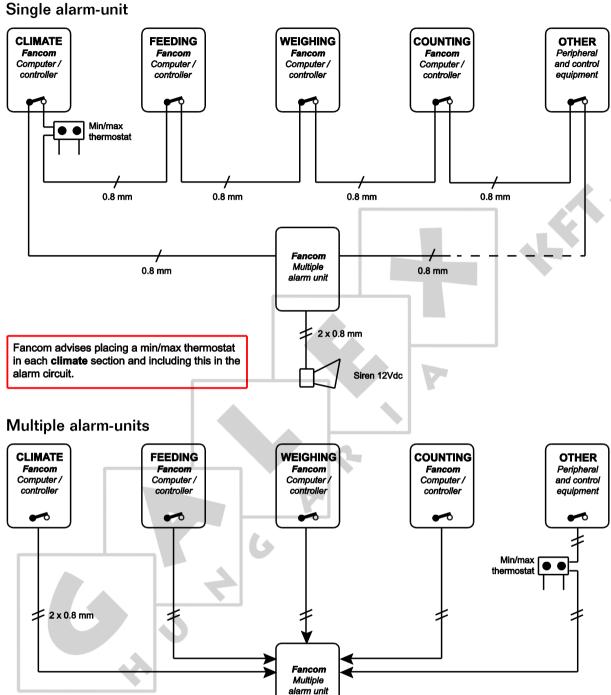

≠2 x 0.8 mm

Siren 12Vdc

Fancom advises placing a min/max thermostat in each climate section and including this in the alarm circuit.

# 10. Technical specifications

| Mains power supply                                       |                        |  |  |  |  |
|----------------------------------------------------------|------------------------|--|--|--|--|
| Mains supply                                             | 230Vac (-10% +6%)      |  |  |  |  |
| Mains frequency                                          | 50/60 Hz               |  |  |  |  |
| Power consumption electronics                            | Max. 10VA              |  |  |  |  |
| Fuse electronics                                         | See connection diagram |  |  |  |  |
| 4 analog inputs                                          |                        |  |  |  |  |
| Max. range temperature measurement sensor type S.7       | -30°C to 100°C         |  |  |  |  |
| Relative humidity input (type RHM)                       | 0-10V                  |  |  |  |  |
| 3 digital inputs, (open collector or contact)            |                        |  |  |  |  |
| No-load voltage                                          | 12 Vdc                 |  |  |  |  |
| Low level                                                | 1.5 V                  |  |  |  |  |
| Frequency                                                | 0-10 Hz                |  |  |  |  |
| 13 relay outputs                                         |                        |  |  |  |  |
| Relay (4), voltage free                                  | Max. 2A 60Vdc/30Vac    |  |  |  |  |
| Relay 1-8, voltage free                                  | Max. 2A max. 240Vac    |  |  |  |  |
| Alarm relay, voltage free                                | Max. 2A 60Vdc/30Vac    |  |  |  |  |
| 3 analog outputs                                         |                        |  |  |  |  |
| Voltage range                                            | 0-10Vdc                |  |  |  |  |
| Maximum load                                             | 1mA                    |  |  |  |  |
| Output resistance                                        | 570Ω                   |  |  |  |  |
| Housing                                                  |                        |  |  |  |  |
| Plastic housing with screw on lid                        | IP54                   |  |  |  |  |
| Dimensions (I x w x h)                                   | 300x240x140mm          |  |  |  |  |
| Weight (unpacked)                                        | 3.0kg                  |  |  |  |  |
| Ambient climate                                          |                        |  |  |  |  |
| Operating temperature range                              | 0°C to +40°C           |  |  |  |  |
| Storage temperature range                                | -10°C to +50°C         |  |  |  |  |
| Relative humidity                                        | <95%, uncondensed      |  |  |  |  |
| Communication                                            |                        |  |  |  |  |
| Fancom FNet for inter-communication of computers and PC. |                        |  |  |  |  |

# 10.1 Interior control computer

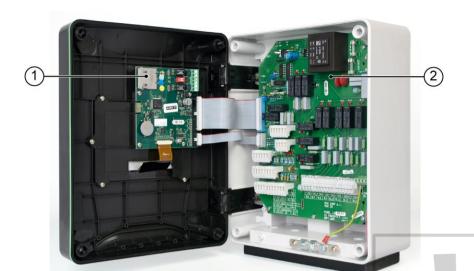

- 1. Aura board
- 2. Powerboard FC-REL13

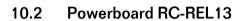

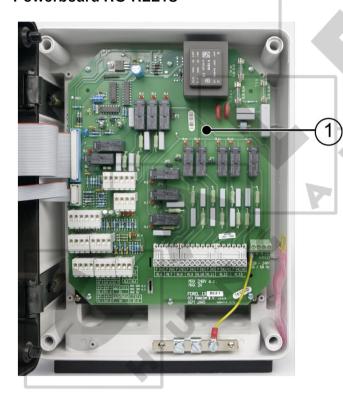

 Powerboard RC-REL13 Aura 37 Technical specifications

## 10.3 Aura board

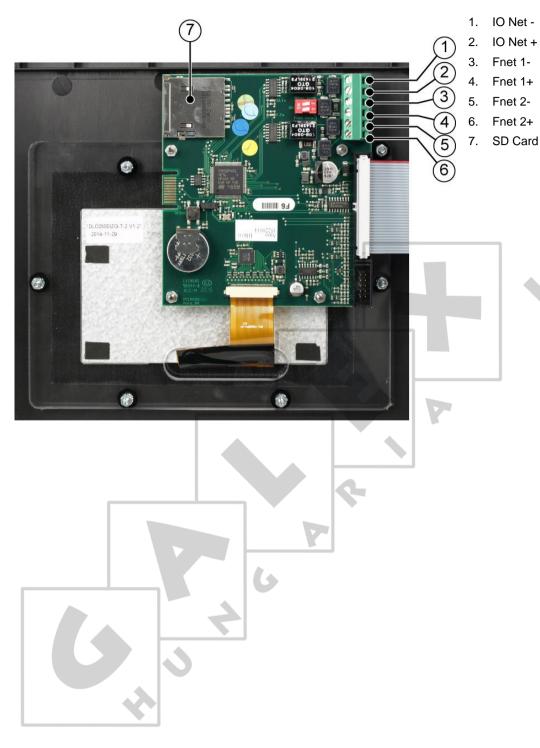

# 11. Appendix: EG-declaration of compliance

Manufacturer Fancom B.V.

Address: Industrieterrein 34

Place: Panningen (the Netherlands)

Hereby declares that: Aura 37

Satisfies the conditions of:

1. The Low Voltage Directive 2014/35/EU according to EN-61010

the EMC Guideline, directive 2014/30/EU
 Emission and immunity according to NEN-EN-IEC 61326

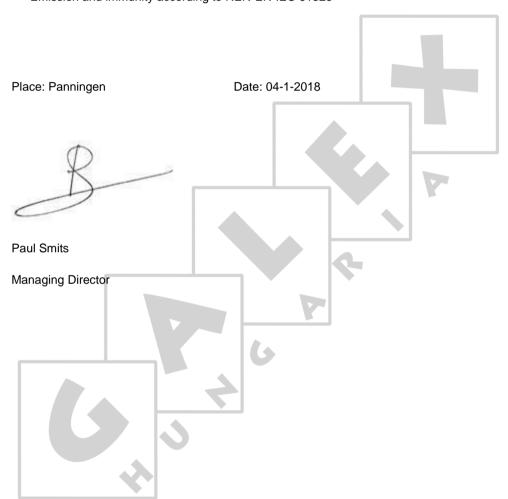